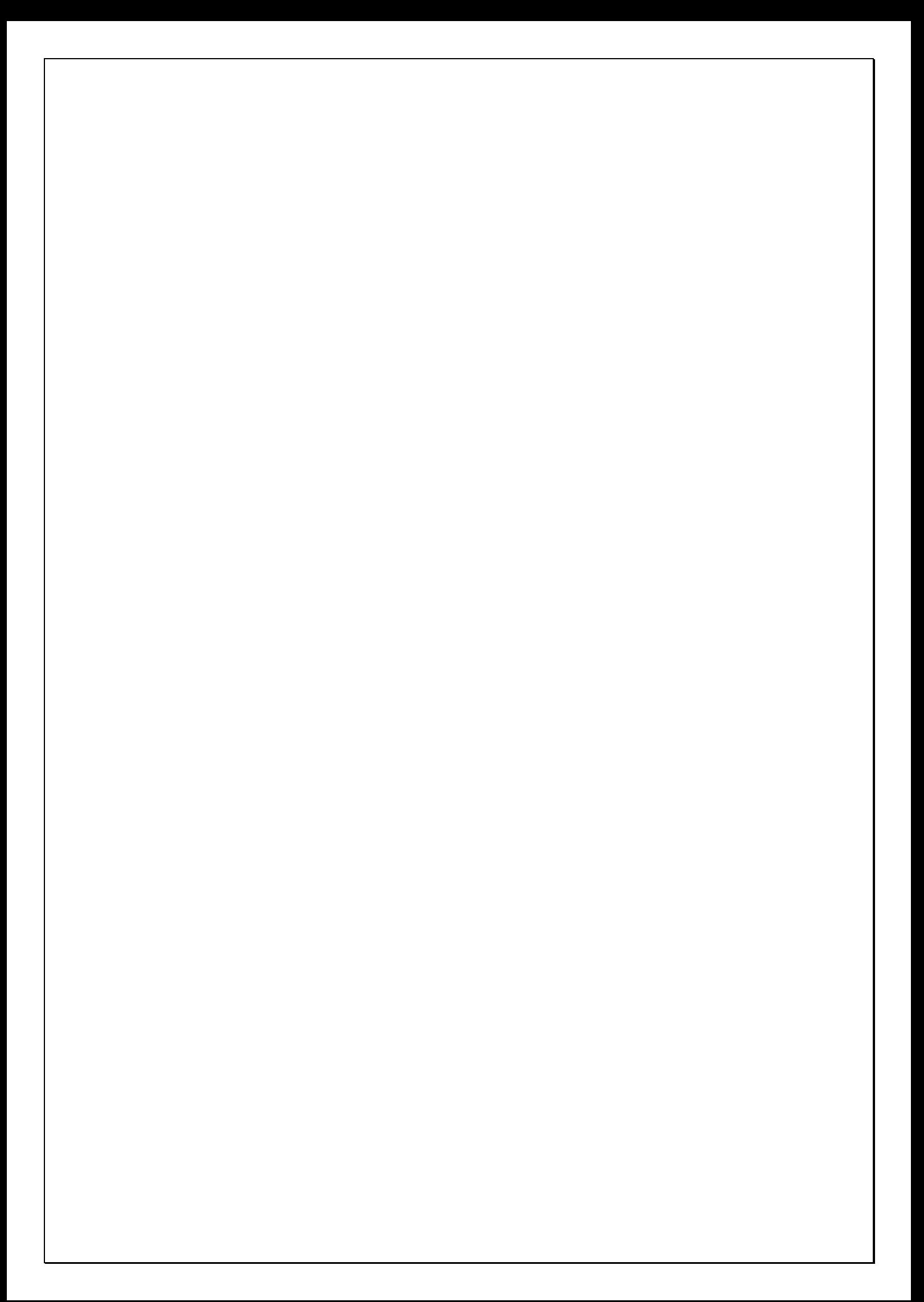

# **DENEY 1: DİYOT KARAKTERİSTİKLERİ**

*Diyot*, yalnızca bir yönde akım geçiren devre elemanıdır. Bir yöndeki direnci ihmal edilebilecek kadar küçük, öbür yöndeki dirençleri ise çok büyük olan elemanlardır.

Direncin küçük olduğu yöne "doğru yön" veya "iletim yönü", büyük olduğu yöne "ters yön" veya "tıkama yönü" denir. Diyot sembolü akım geçiş yönünü gösteren bir ok şeklindedir.

Ayrıca, diyotun uçları pozitif (+) ve negatif (-) işaretleri ile de belirlenir. "+" uca *anot*, "-" uca *katot* denir. Diyotun anoduna, gerilim kaynağının pozitif (+) kutbu, katoduna kaynağın negatif (-) kutbu gelecek şekilde gerilim uygulandığında diyot iletime geçer. Şekil 1'de diyot çeşitlerinden bazıları gösterilmiştir.

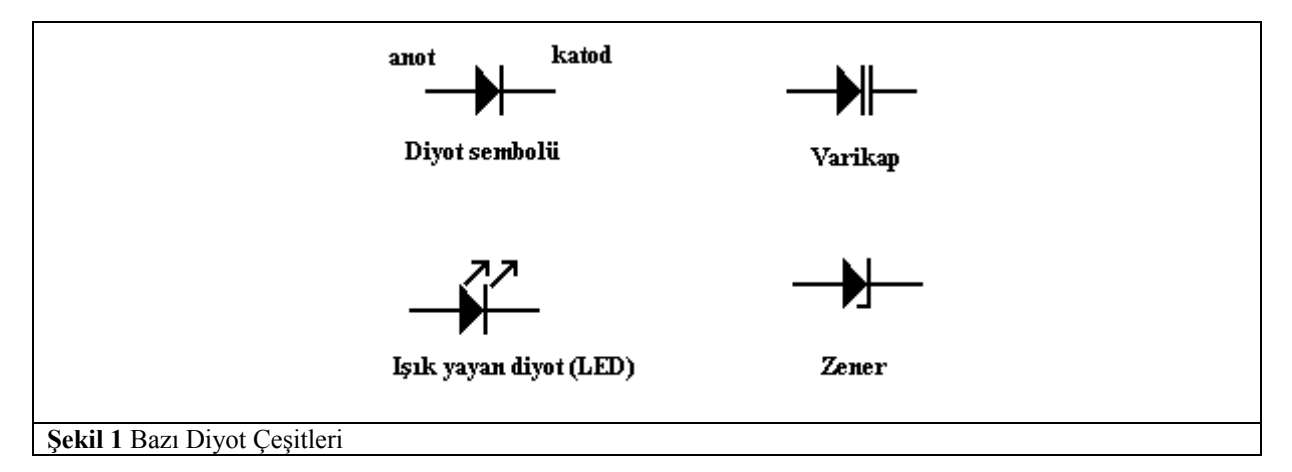

Diyotun içyapısına değinmemiz gerekirse;

- Yarıiletkenlerin yapımında kullanılan en çok kullanılan maddeler silikon ve germanyumdur. Bu maddeler saflaştırılıp etken maddeler eklendikten sonra P tipi ve N tipi olarak iki farklı yarı iletken madde elde edilir.
- Temel anlamda diyot bir N ve bir P tipi yarı iletkenin aralarında bir bariyer olacak şekilde yan yana getirilmelerinden oluşur. Aşağıdaki şekillerde bir diyot ve bu diyotun ileri ve geri yöndeki kutuplanması anlatılmaya çalışılmıştır.

# Diyotun İleri Yönde Kutuplanması:

 Şekil 2 c'de görüldüğü gibi bataryanın "+" ucu P yarı iletkeni içindeki boşlukları (hole), "-" ucu ise N yarı iletkeni içindeki elektronları bariyer bölgesine itmeye çalışacaktır. Bataryanın geriliminin iyi olması durumunda bu bariyer aşılmış olacak ve akım geçişi sağlanacaktır. Bu değer Ge diyotlar için 0,3V ve Silisyum diyotlar için ise 0,6-0,7V değerinde ve sabittir.

# Diyotun Geri Yönde Kutuplanması:

 Şekil 2 d'de görüldüğü gibi bataryanın "+" ucu N yarı iletkenindeki elektronları kendine çekecek, "-" ucu ise P yarı iletkenindeki boşlukları kendine çekecektir. Bu durum bariyer bölgesini genişleteceğinden akım geçişi sağlanmayacaktır. Eğer ters kutuplama gerilimi çok yüksek olursa diyotun jonksiyon bölgesi bozulur.

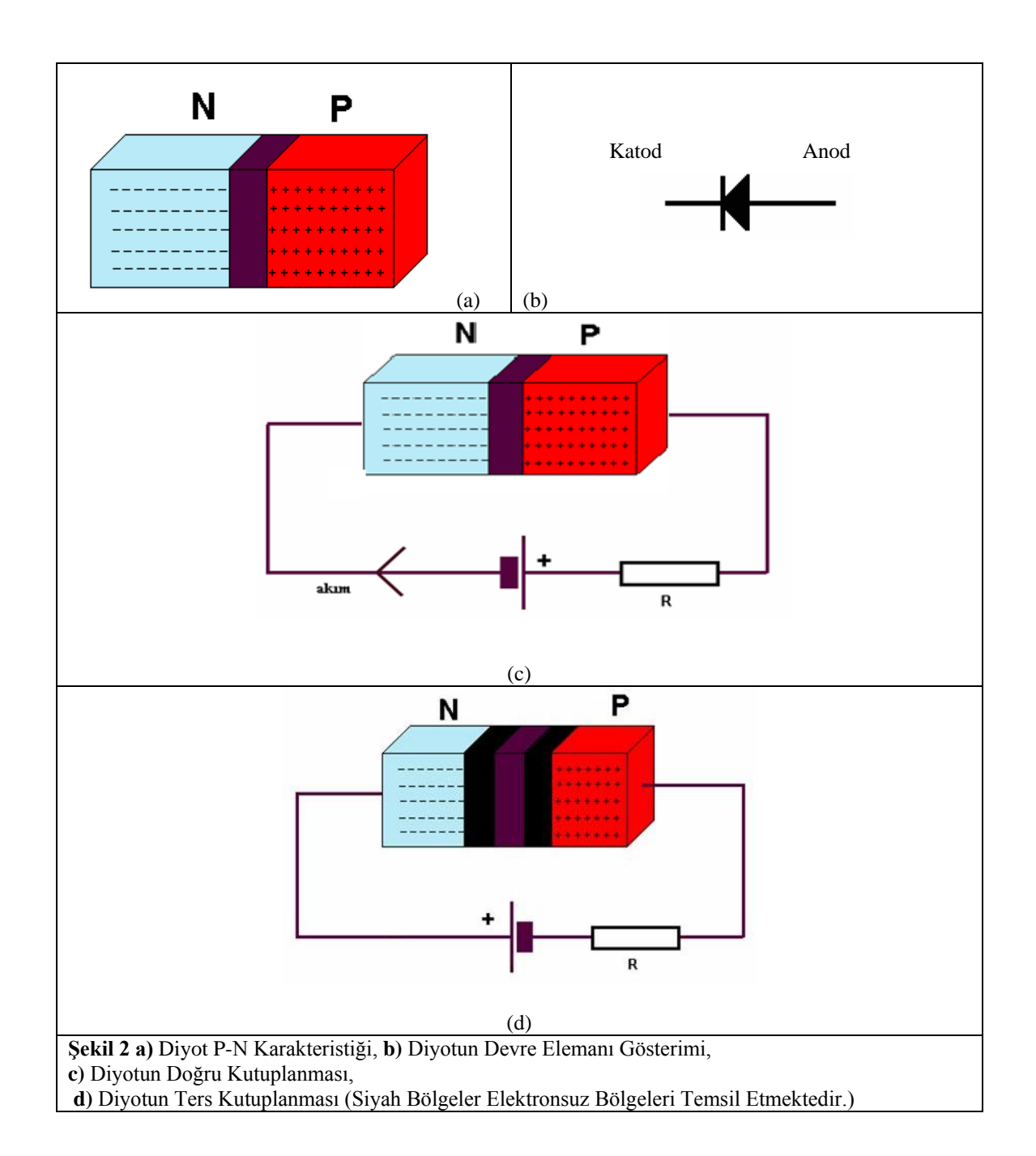

- Diyot doğru kutuplandığında ve bariyer bölgesini yenecek gerilim değeri verildiğinde veya aşıldığında diyot üzerinden akan akıma iletim akımı *I<sup>d</sup>* denir.
- Normalde ters kutuplama halinde diyotun akım iletmemesi gerekmektedir. Çünkü uygulanan ters kutuplamayla bariyer bölgesi daha da büyüyecektir. Ancak pratikte ters kutuplama esnasında da çok küçük de diyot üzerinden ters yönde bir sızıntı akımı akmaktadır. Bu sızıntı akımına *I<sup>s</sup>* , ters saturasyon akımı denir.
- Saturasyon akımı ve iletim akımı arasında aşağıdaki gibi bir bağıntı vardır.

| $I_d$ : Diyot üzerindeın geçen akım | $I_d = Is$ . $[e^{\frac{Vd}{n.Vt}} - 1]$ |
|-------------------------------------|------------------------------------------|
| $n$ : Idealden uzaklaşına faktörü   | $I_s$ : Saturasyon akımı                 |

*n*: İdealden uzaklaşma faktörü *I<sup>s</sup>*

 $V_t$ : Termal Gerilim =  $Vt = k \cdot \frac{T}{a}$ 

 $\overline{q}$ 

#### Diyotun Karakteristik Eğrisi:

Diyotun üzerine uygulanan gerilime göre diyot üzerinden geçen akım grafiği Şekil 3'de verilmiştir.

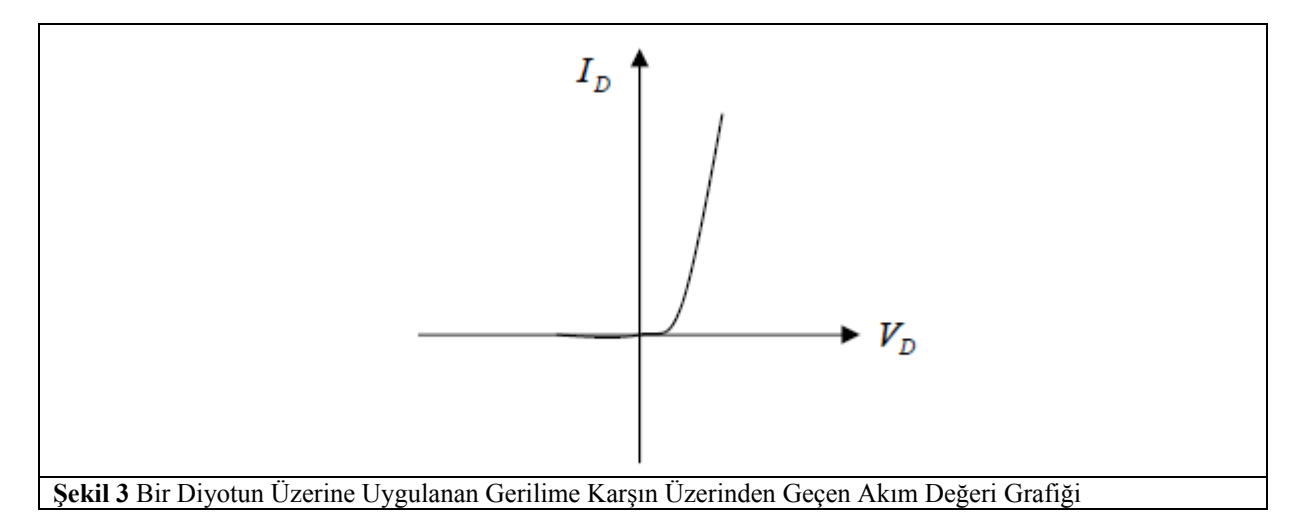

Şekil 3'de de görüleceği gibi diyot üzerine uygulanacak ters kutuplamada diyot üzerinden geçen akım değerinin sürekli 0 kaldığı yönünde bir yorum yapılabilir, ancak uygulamada durum biraz daha farklıdır. Ters gerilimlemede öyle bir değer için diyot ters yönde de akım akıtmaya başlar. Bu değer diyotun bozulma değeridir, zener bölgesi diye de isimlendirilir. Aşağıdaki şekilde grafiğin 3.bölgesi bunu anlatmaktadır. A noktasının değeri ise diyot cinsine göre 0,3V ve 0,6-0,7V'dur. Piyasada Ge diyot bulmak oldukça zordur, bu yüzden Si diyotlar tercih edilmektedir. Bu yüzden A noktasının değerini genellikle 0,7V olarak kabul edebiliriz. Aşağıdaki şekil ideal diyot için besleme ve *Vd*-*I<sup>d</sup>* ilişkisini göstermektedir.

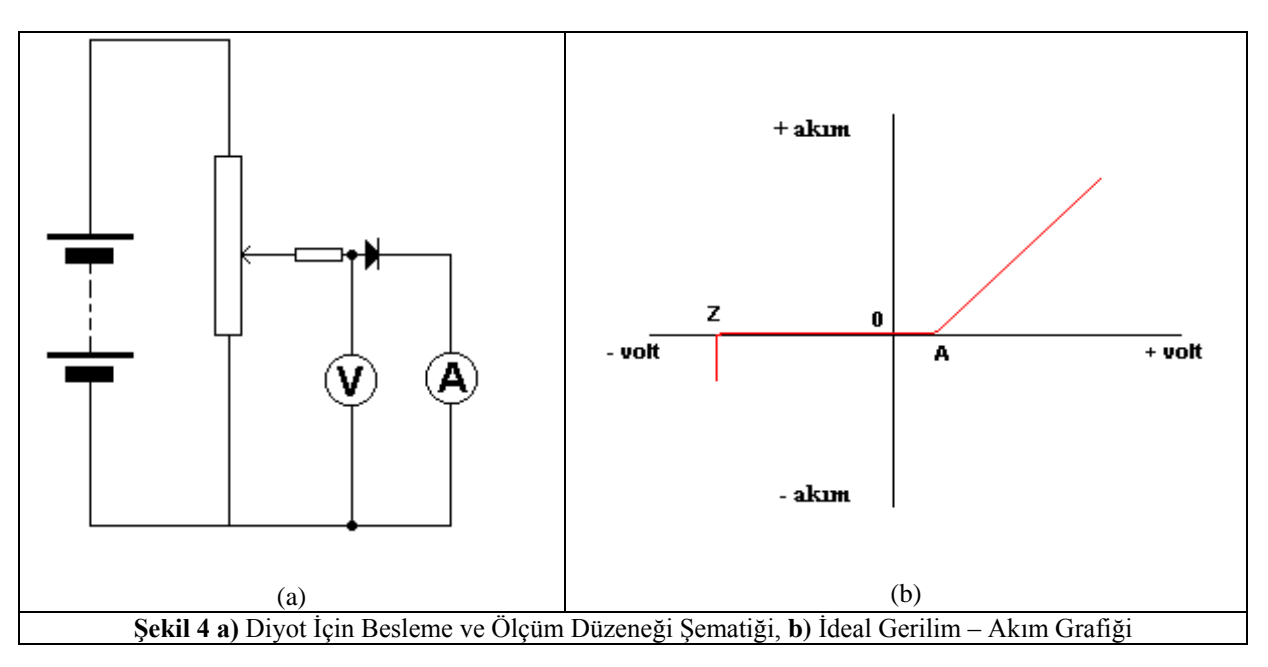

İdeal durum için diyot karakteristik eğrisi aşağıdaki gibi olur.

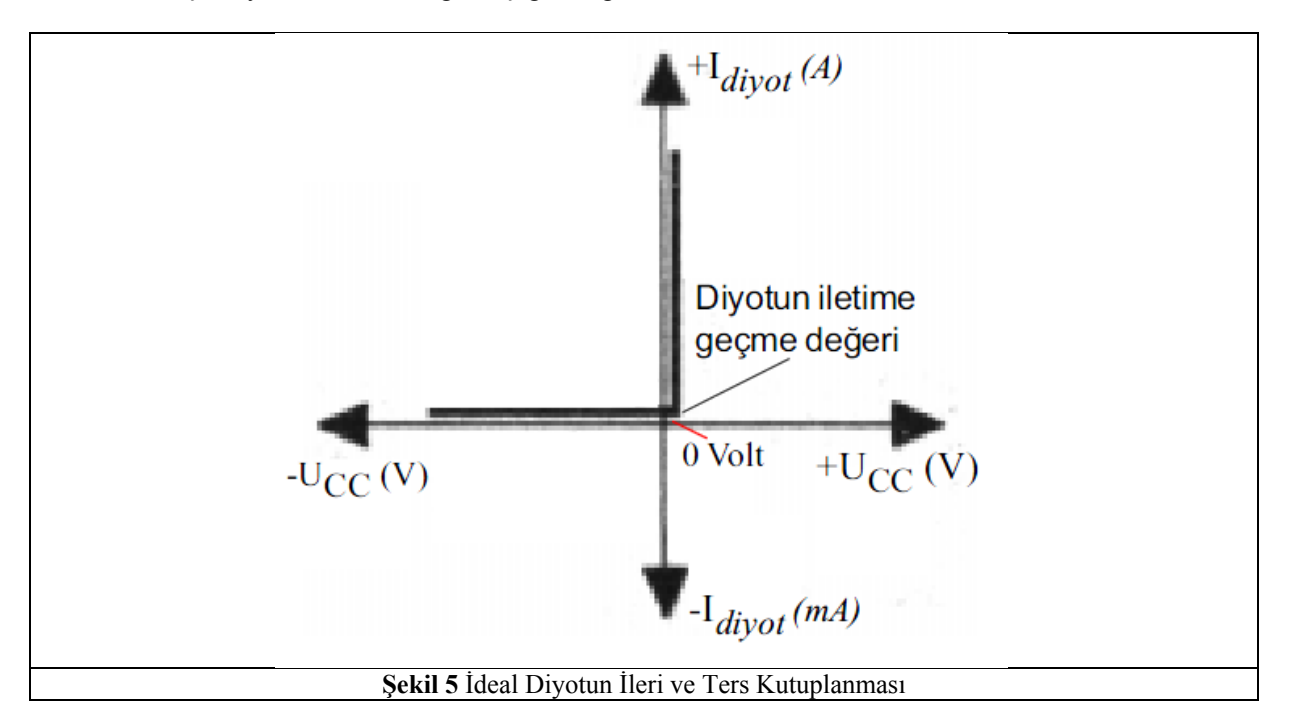

#### Diyotların Kullanım Alanları:

Diyotlardan, elektrik alanında redresör (doğrultucu), elektronikte ise doğrultucu, detektör, modülatör, limitör, anahtar olarak çeşitli amaçlar için yararlanılmaktadır.

#### Diyotun Sağlamlık Testinin Yapılması:

Yukarıda da anlatıldığı gibi diyot doğru yönde kutuplandığında direnci çok küçük (neredeyse kısa devre) bir devre elemanı gibi davranmakta ve durumda anodundan katoduna doğru akım akıtmaktaydı. Bu hususları göz önüne alarak sağlamlık testleri hakkında bilgi verelim.

- a- Ohmmetre İle Sağlamlık Testi
- Ohmmetre katranı x1k veya x10k kademesine alınır.
- $\bullet$  Diyot bir yönde küçük direnç (300Ω-3000Ω)
- Diğer yönde büyük direnç gösteriyorsa (50kΩ-200kΩ) sağlamdır.
- b- Kutuplama Gerilimine Bakarak Sağlamlık Testi
- Dijital multimetrelerde katran diyot ölçme sekmesine getirilir.
- Diyotun anot ve katoduna proplar bağlanır.
- Yapılan ölçümde diyot üzerine düşen gerilim 200-950mV (0,2-0,9V) olarak okunuyor ve
- Diğer yönde hiçbir değer okunmuyor ve multimetrenin özelliğine göre alarm ötüyorsa diyot sağlam demektir.
- Yapılan iki yönlü ölçümün birinde bu değerler okunamazsa diyot bozulmuş demektir.

Diyot ölçüm seçeneği olan multimetrelerle diyot sağlamlık testi, diyot devre üzerinden sökülmeden de yapılabilir.

Diyotların bozulmasının nedenleri

- Aşırı akım geçmesi
- Uygulanan gerilimin aşırı artması
- Ortam sıcaklığının yükselmesi
- Mekanik (fiziksel) zorlamalar
- Lehimleme işleminin hatalı yapılması
- Diyotun kalitesiz olması

**Deneyin Amacı:** Diyotun temel karakteristiklerinin kavranması ve bazı uygulama devreleriyle kullanım alanları hakkında bilgi edinilmesi

#### **Kullanılacak Materyaller:**

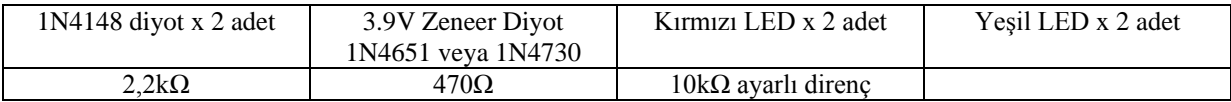

**NOT:** devre elemanlarınızın yanma ihtimallerine karşın yedeklerini de temin ediniz.

# *Ön Hazırlık Çalışması:*

- 1- Yukarıda anlatılanlar eşiğinde "zeneer diyot" için çalışma prensibi, karakteristik eğrilerini, kullanım alanlarını araştırınız ve kısaca not ediniz. Normal diyotlarla arasındaki farkları belirtiniz.
- 2- Foto diyot, LED, tünel diyot, varikap diyotların devre sembollerini bulunuz. Çalışmaları hakkında bilgiler veriniz.
- 3- Aşağıdaki devreyi bir simülasyon programında kurarak simülasyonlarını yapınız.

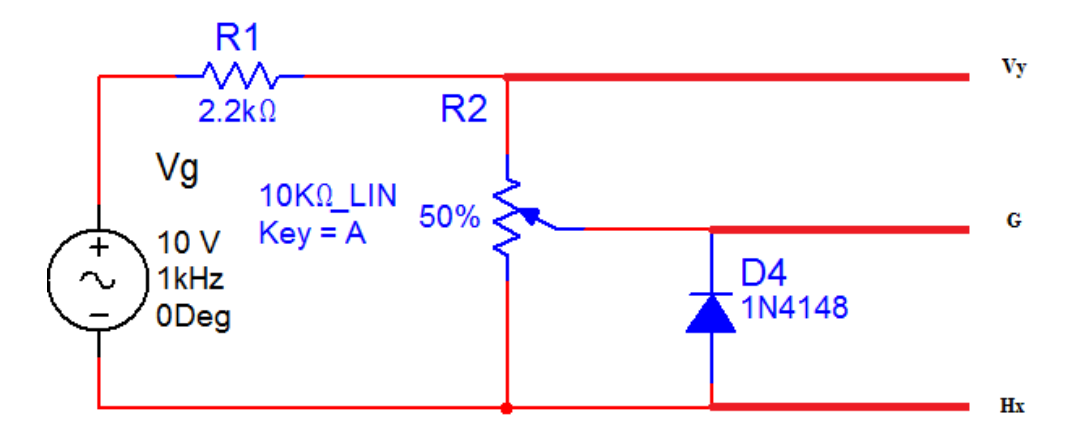

- a- Çıkış noktalarındaki gerilim değişimlerini scopla inceleyip ölçekli olarak çiziniz.
- b- Bu gözlemi yaparken ayarlı direncin değerinin değişiminin etkilerini de kaydedin.
- c- Vy ile Hx arasında faz farkı var mıdır? Yorumlayınız.

4- Aşağıdaki devreyi bir simülasyon programında kurarak simülasyonlarını yapınız.

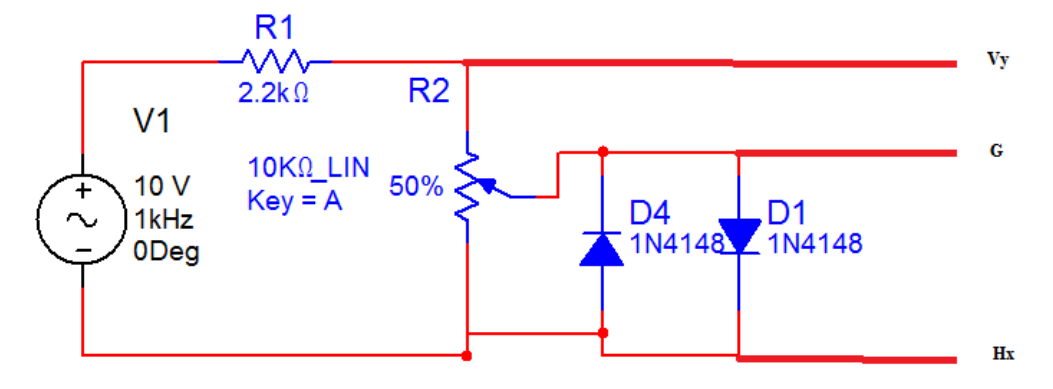

- a- Çıkış noktalarındaki gerilim değişimlerini scopla inceleyip ölçekli olarak çiziniz.
- b- Bu gözlemi yaparken ayarlı direncin değerinin değişiminin etkilerini de kaydedin.
- c- Vy ile Hx arasında faz farkı var mıdır? Yorumlayınız.
- 5- 3. adımdaki devreyi tekrar kurunuz. Devredeki değişken işaret kaynağı yerine 12V DC gerilim kaynağı bağlayınız. Bu devre yardımıyla diyotun V-I karakteristiği çıkarılacaktır. Diyot uçlarındaki gerilimleri 0,1 – 0,7 V aralığında değiştirerek aşağıdaki grafiği sayısal bilgilerle doldurunuz.

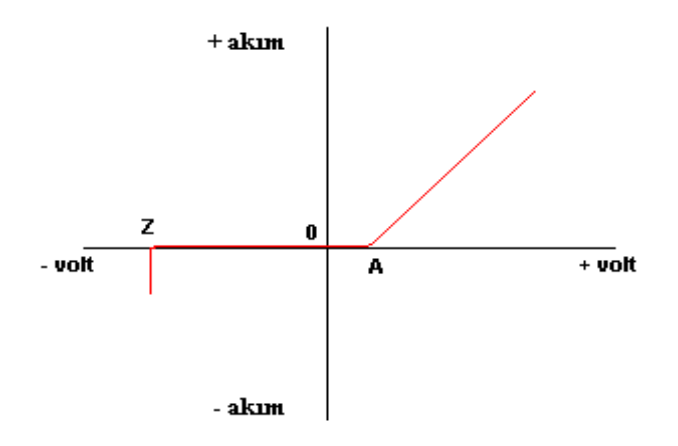

6- Aşağıdaki devreyi bir simülasyon programında kurunuz. Ayarlı direncin değerini değiştirerek zener üzerindeki gerilimi 0,1-0,7V arasında değiştiriniz. Zener diyot için V-I grafiğini elde ediniz ve tabloyu doldurunuz.

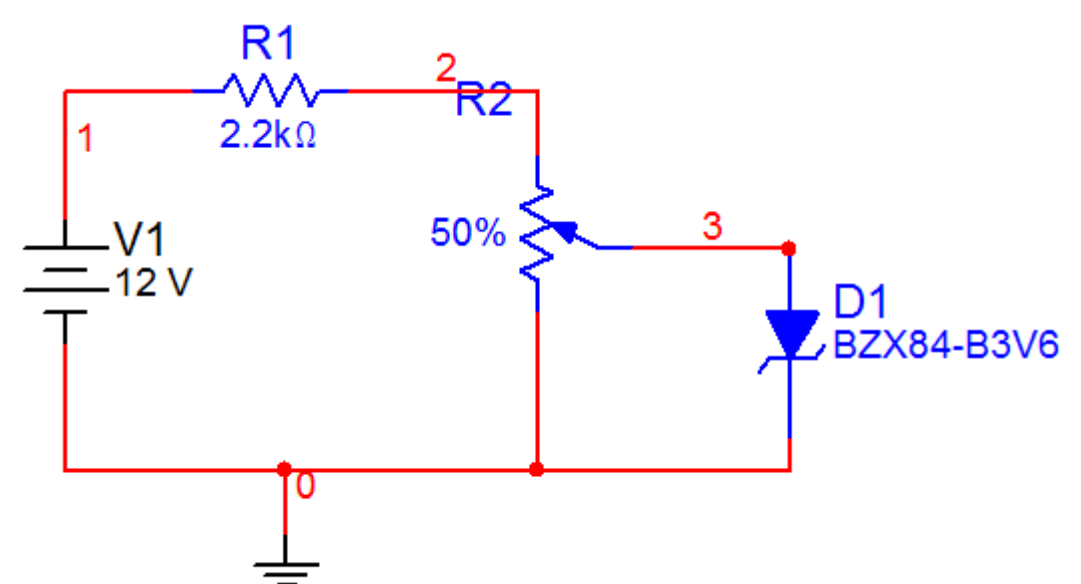

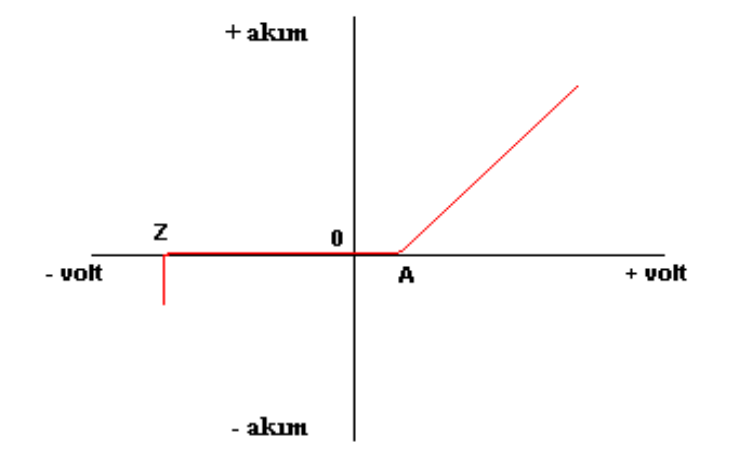

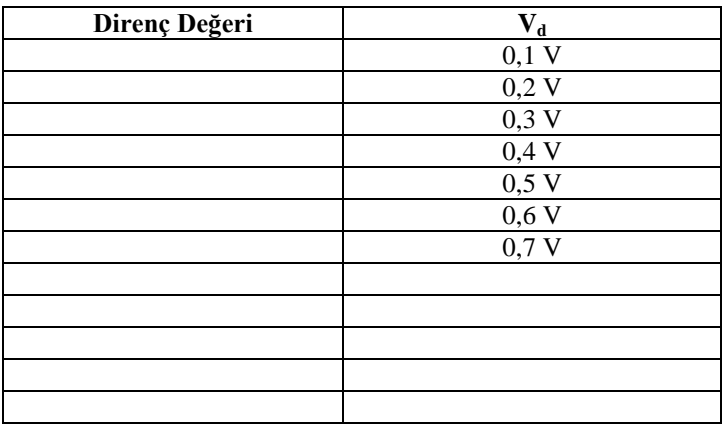

7- Aşağıdaki devreyi bir simülasyon programı yardımıyla kurunuz. Zener diyotun değişken gerilime olan osiloskop yardımıyla tespit edin.

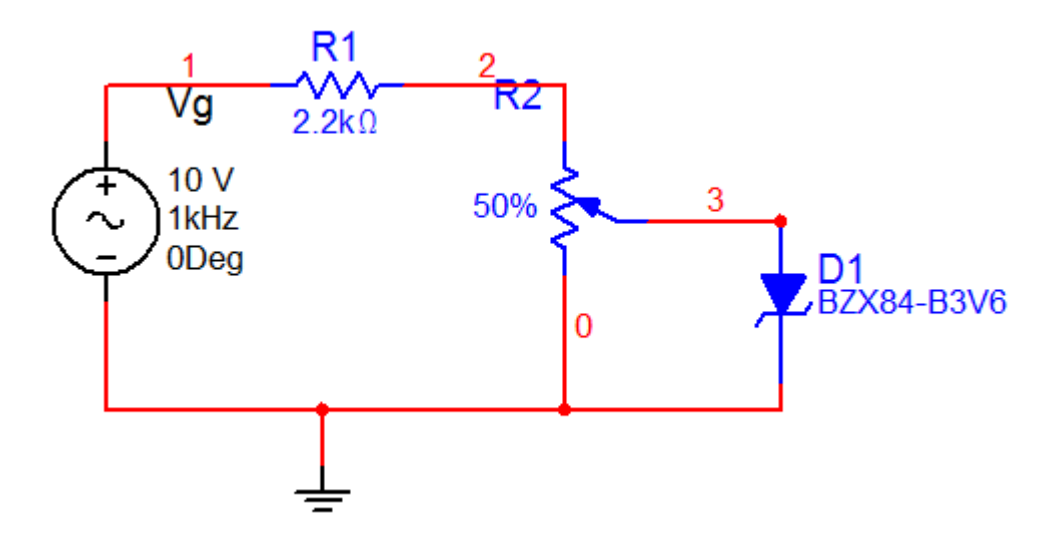

# **Deney Adımları:**

1- Aşağıdaki devreyi bread-board üzerine kurunuz. Çıkışları ölçekli olarak çiziniz.

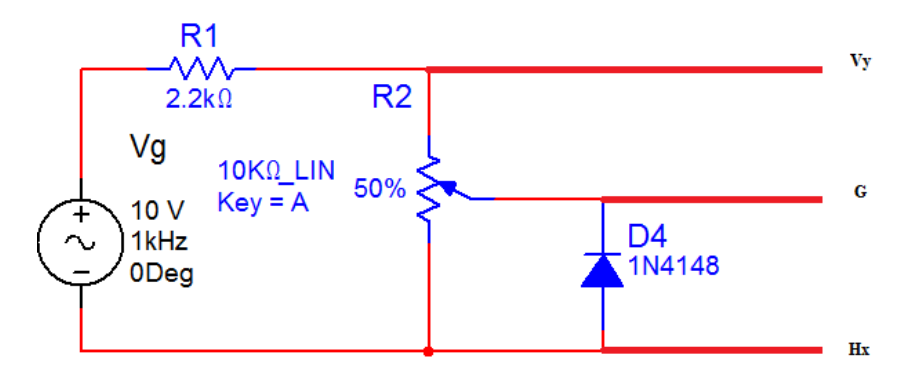

a-

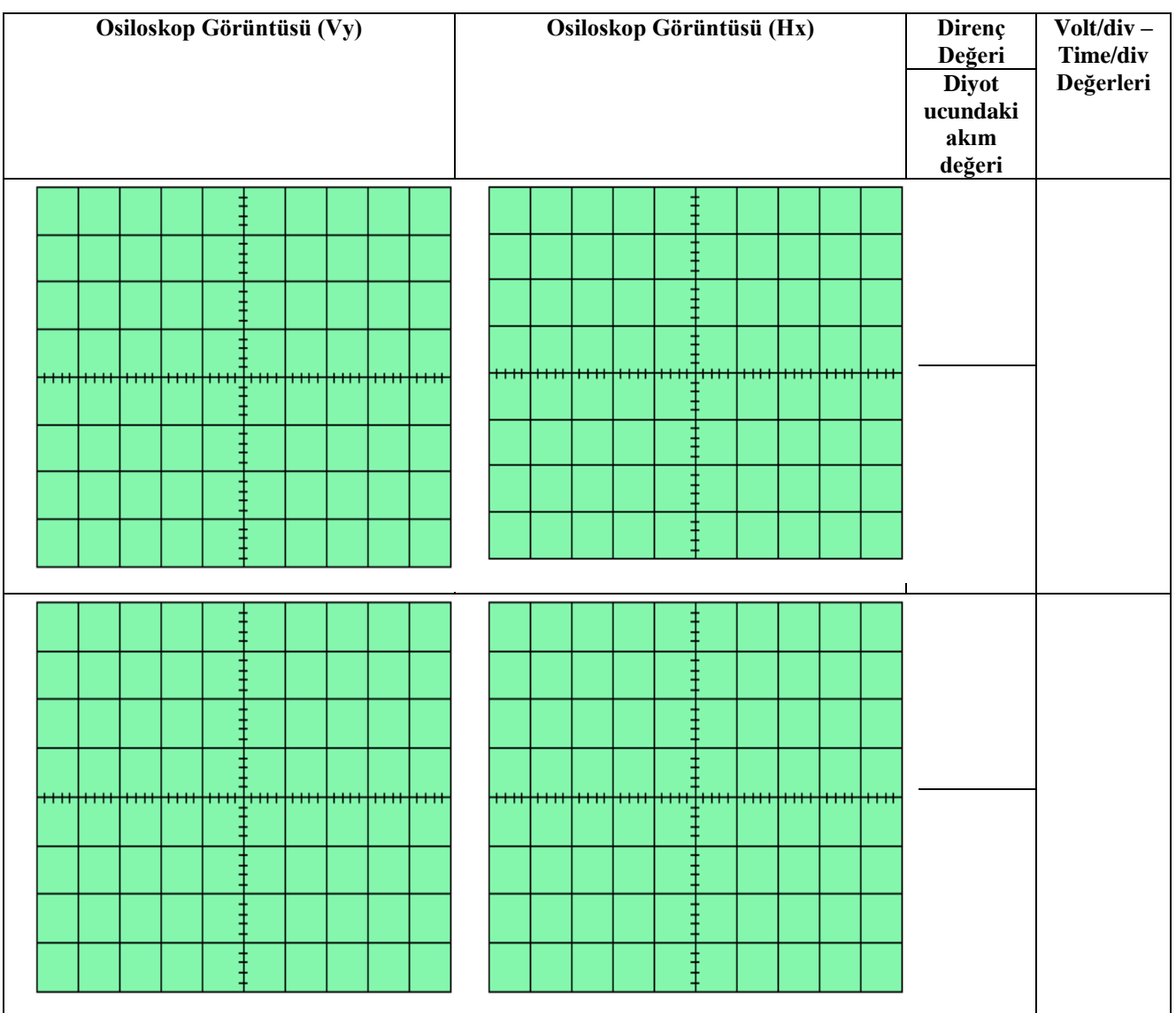

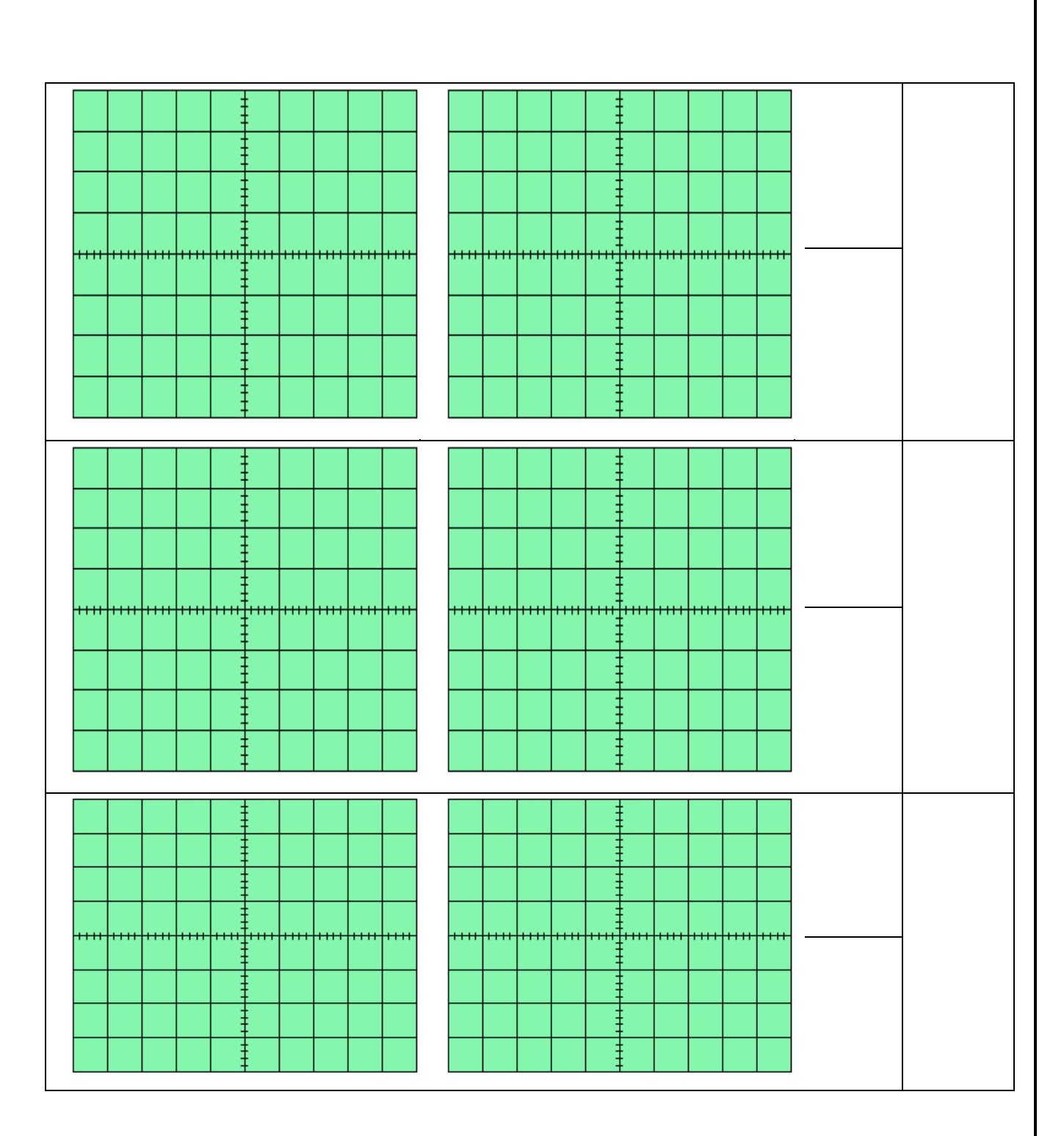

b- Vy ve Hx arasında faz farkı var mıdır? Yorumlayınız.

c- Devredeki değişken işaret kaynağı yerine 12V DC gerilim kaynağı bağlayınız. Bu devre yardımıyla diyotun V-I karakteristiği çıkarılacaktır. Diyot uçlarındaki gerilimleri 0,1 – 0,7 V aralığında değiştirerek aşağıdaki grafiği sayısal bilgilerle doldurunuz.

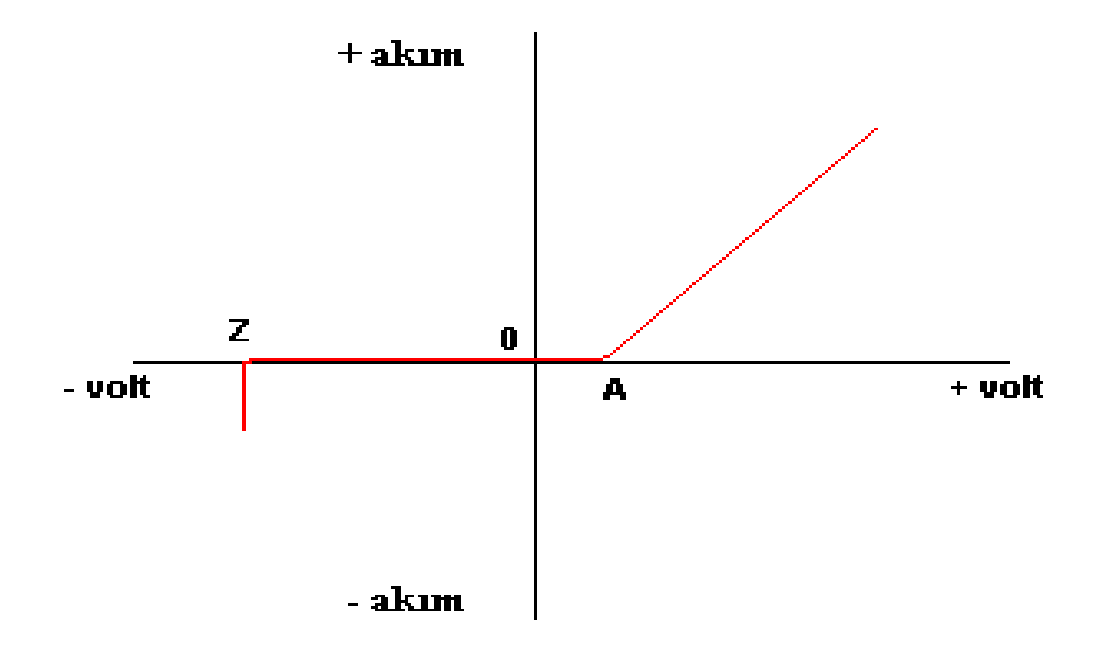

2- Aşağıdaki devreyi bread-board üzerine kurunuz. Ölçümlerinizi ölçekli olarak aşağıdaki tabloda istenildiği şekilde doldurunuz.

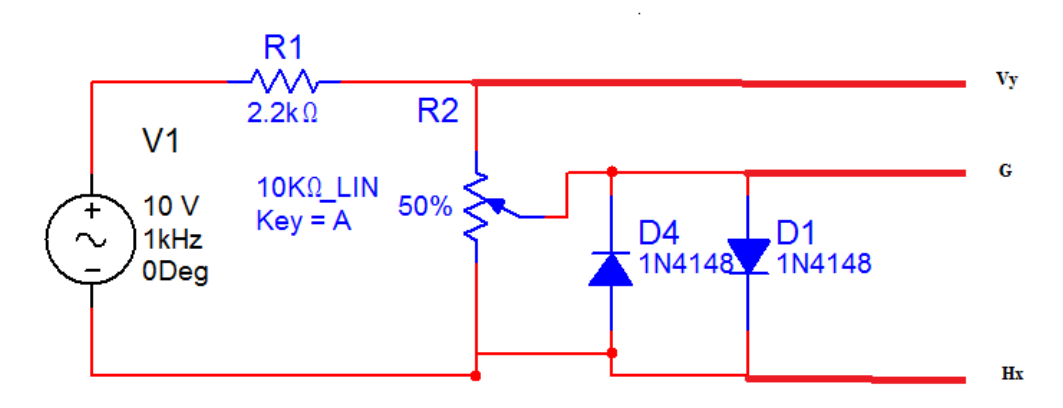

a-

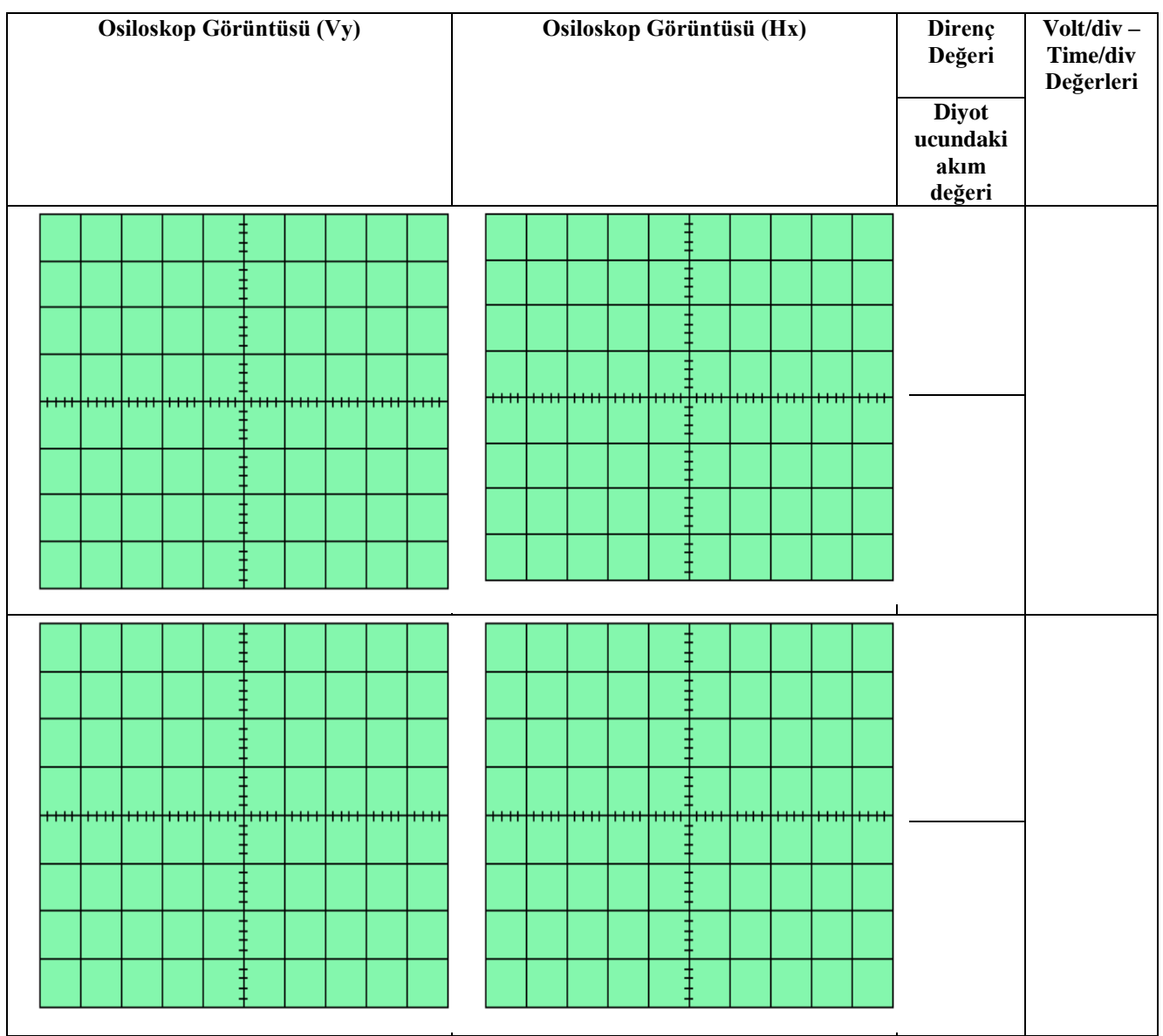

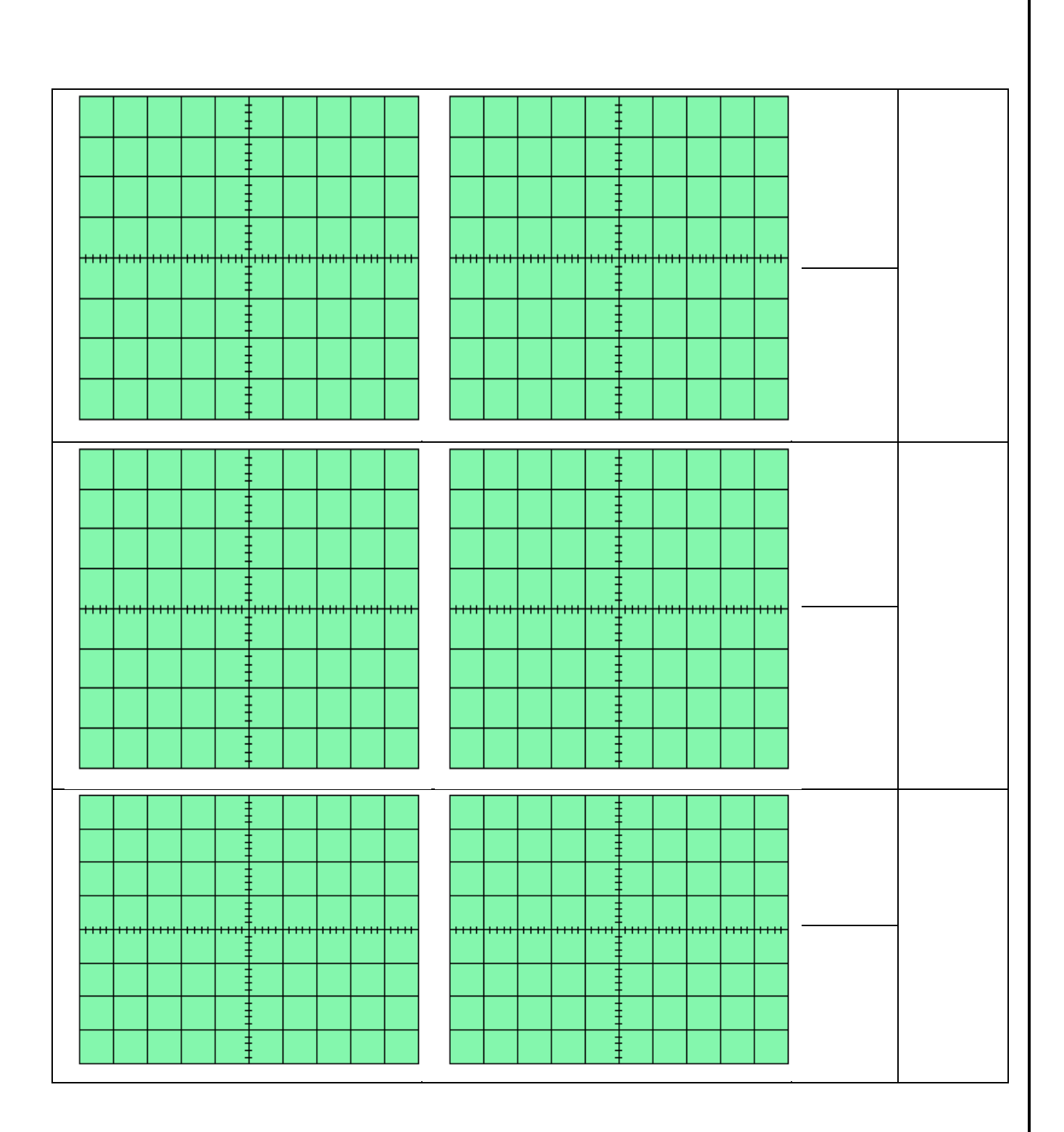

b- Vy ile Hx arasında faz farkı var mıdır? Yorumlayınız.

- 3- Aşağıdaki devreyi bir bread-board üzerinde kurunuz.
	- a- Ayarlı direncin değerini değiştirerek zener üzerindeki gerilimi 0,1-0,7V arasında değiştiriniz. Zener diyot için V-I grafiğini elde ediniz ve tabloyu doldurunuz.

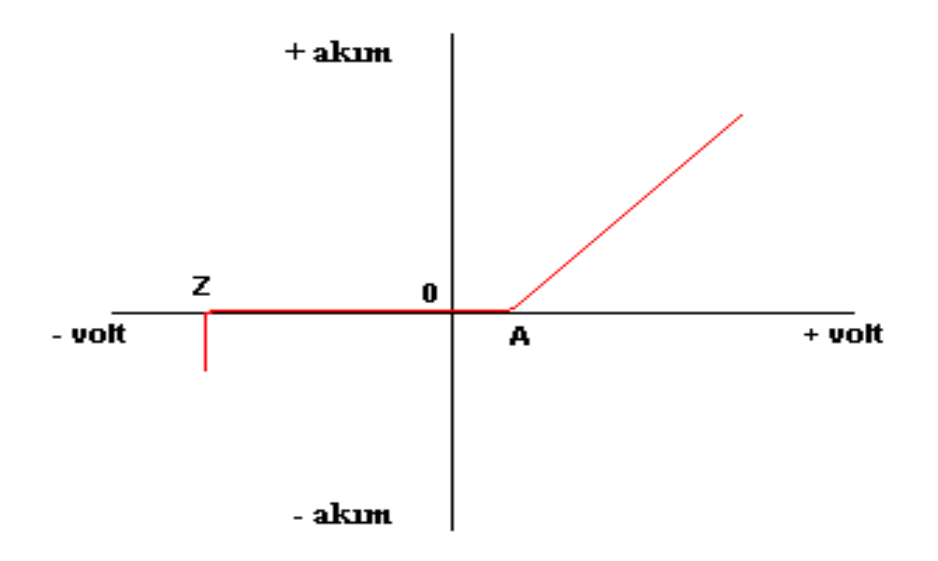

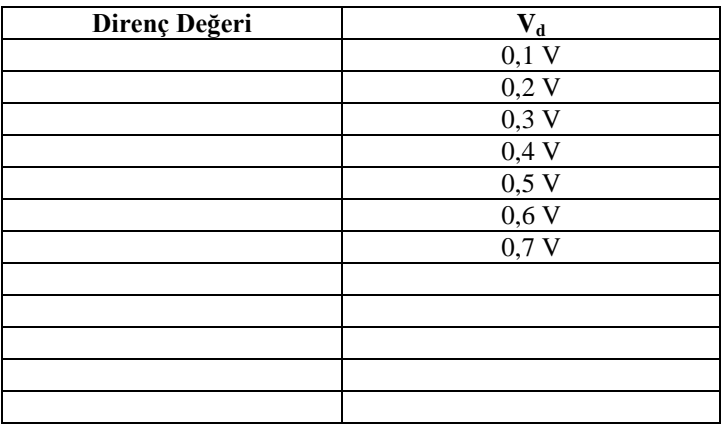

b- Diyotu ters çevirip işlemleri tekrarlayınız.

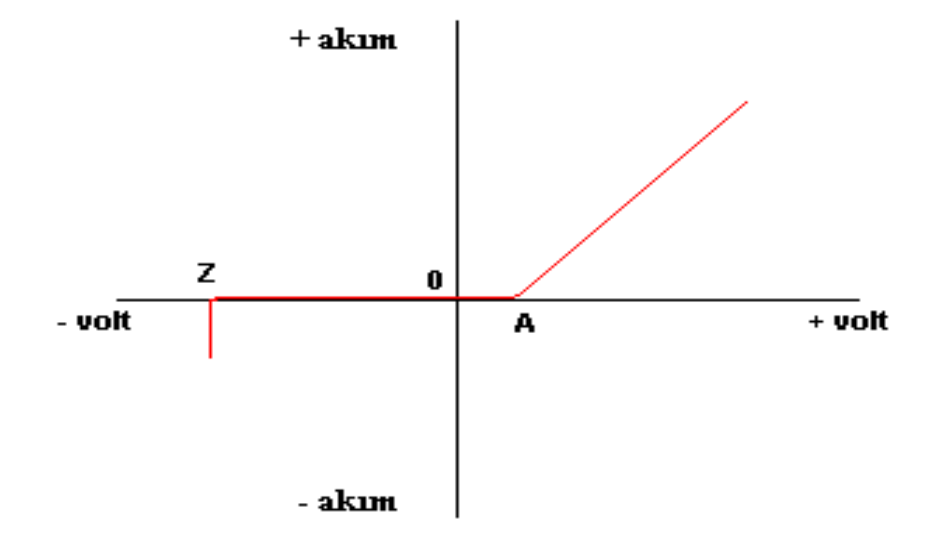

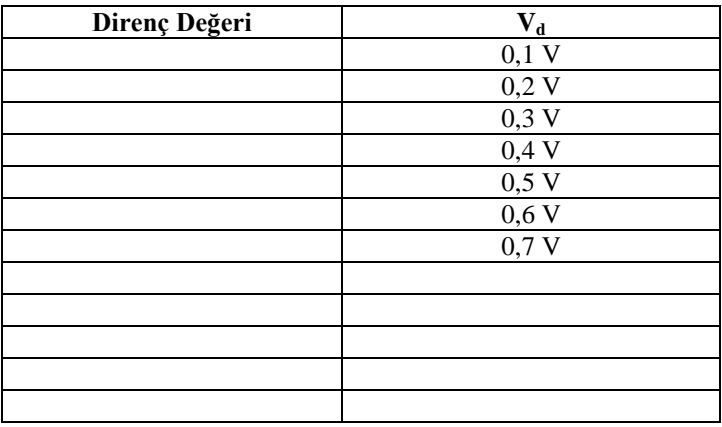

4- Aşağıdaki devreyi bir bread-board üzerine kurunuz. Zener diyotun değişken gerilime olan osiloskop yardımıyla tespit edin.

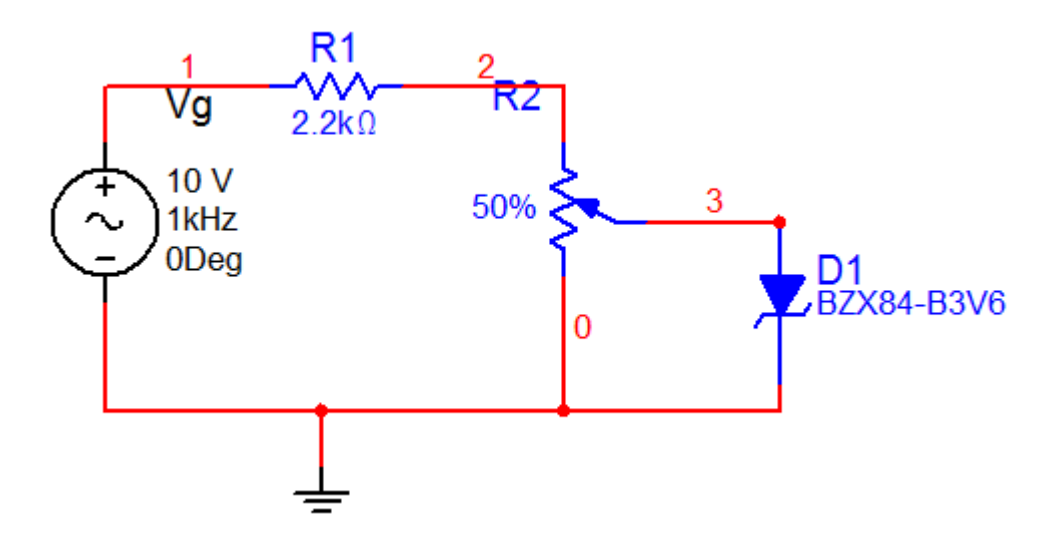

5- Aşağıdaki devreyi bread board üzerine kurunuz. LED'in parlaklığının gerilimle ve akımla olan değişimlerini uygun aletlerle inceleyiniz. Sonra bu LED'e paralel olarak farklı renkte bir LED daha bağlayarak hangisinin değişen gerilime göre daha verimli olduğunu tartışınız.

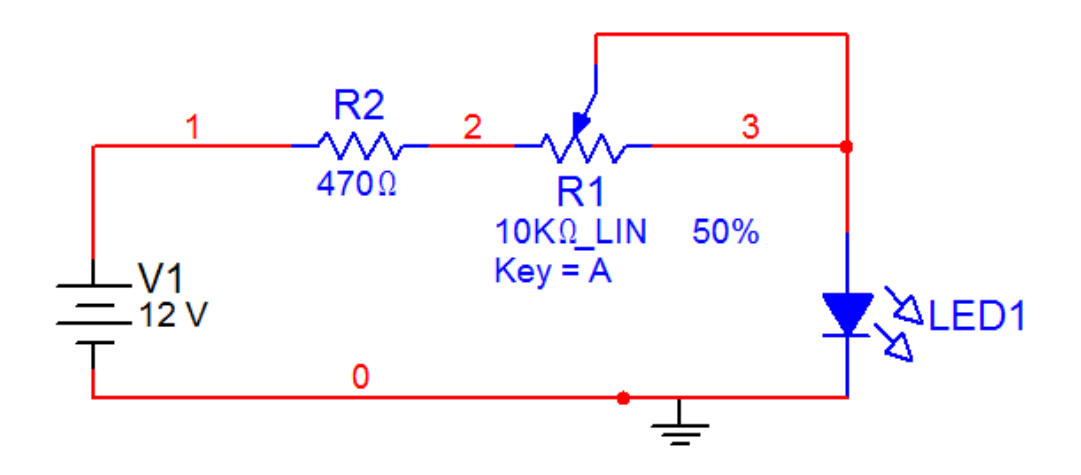